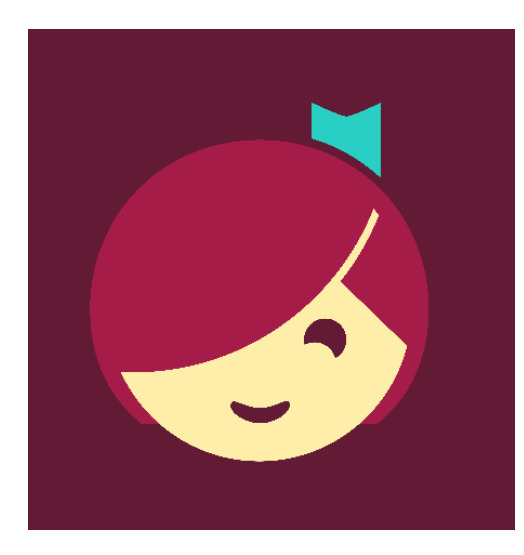

#### **Queensland Regional OverDrive Consortium Subjects** Collections  $\sim$ Kids

*Like to read or listen to stories? Choose from hundreds of books to download to your computer, iPad, tablet or ereader. Explore the latest magazines!*

### **Getting started**

- You can borrow up to 10 titles at a time. The lending period may vary from title to title.
- Magazines do not count toward checkout limits.
- Read straight from your browser or download to your computer or device.
- For downloadable ebooks you need: [Adobe Digital Editions](http://www.adobe.com/solutions/ebook/digital-editions/download.html) (Windows or Mac) or [OverDrive](http://app.overdrive.com/) for Windows 8 (Windows 8/RT only)
- Download the **Libby** app to view on your mobile device

### **Access**

- 1. Go to<https://qroc.overdrive.com/>
- 2. Continue with the main collection or refine your selection to **Kids** or **Teens**

邮

Sign in

- Q Search 3. Click on the **Sign In** button.
- 4. Sign in with your library card

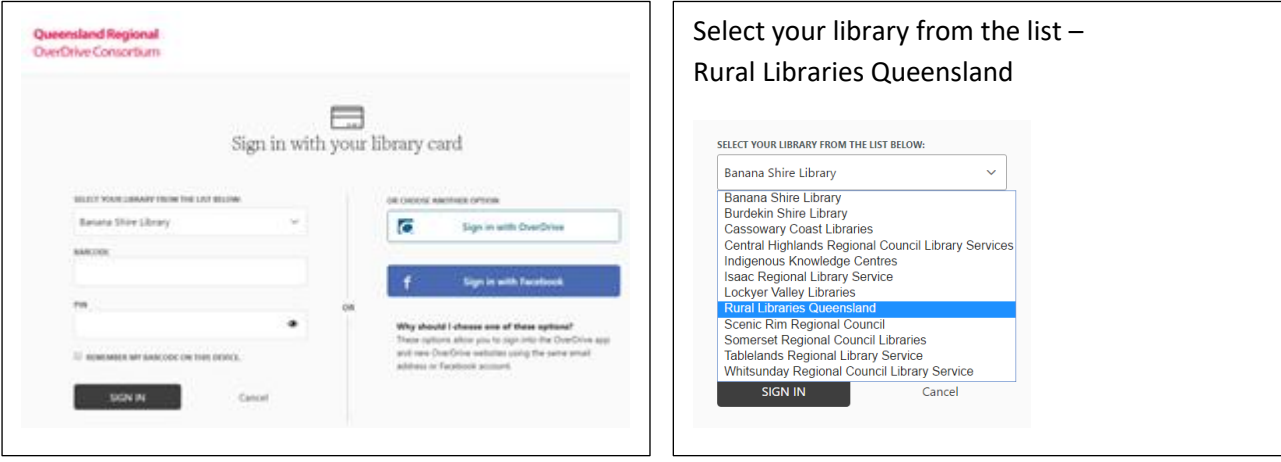

## 5. OR sign in with Facebook

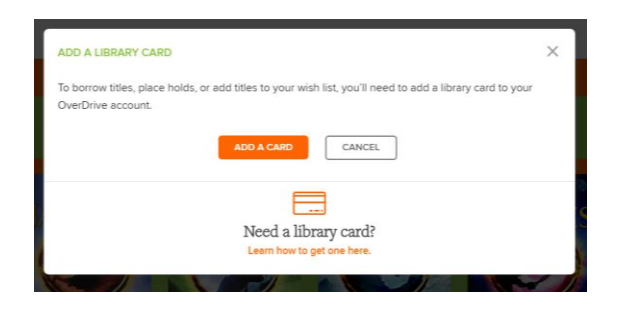

## You will be prompted - Need a library card?

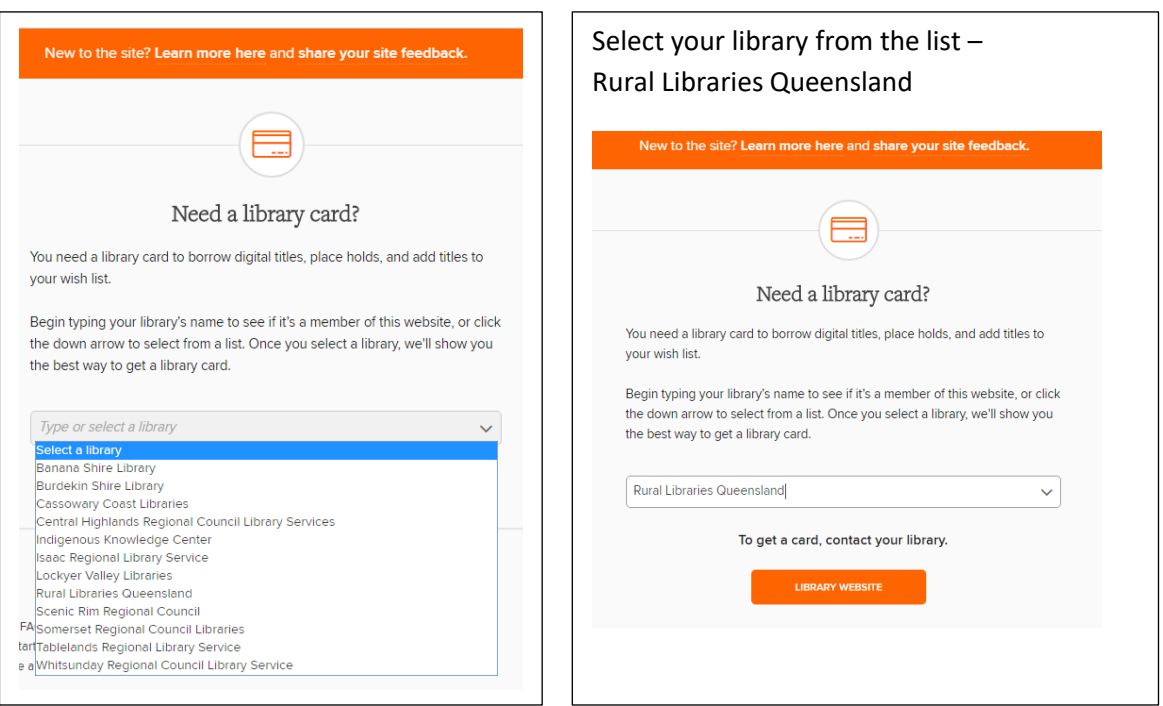

6. Sign in with your RLQ library card number and PIN.

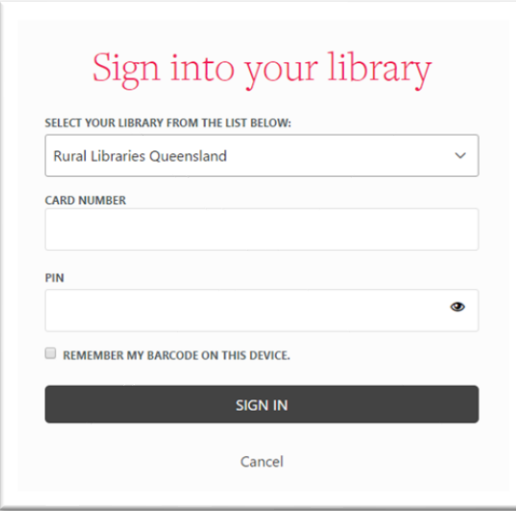

7. You will receive an email from Overdrive with this information when registered:

### **With your OverDrive account, you can:**

- Sync your reading/listening progress in the app on multiple devices.
- Save your favourite libraries in the OverDrive app and [overdrive.com.](https://www.overdrive.com/)
- Save searches so you can rerun them with a single click on [overdrive.com.](https://www.overdrive.com/)

#### **View**

Expand **my account** to view current and past loans and to adjust your **settings**.

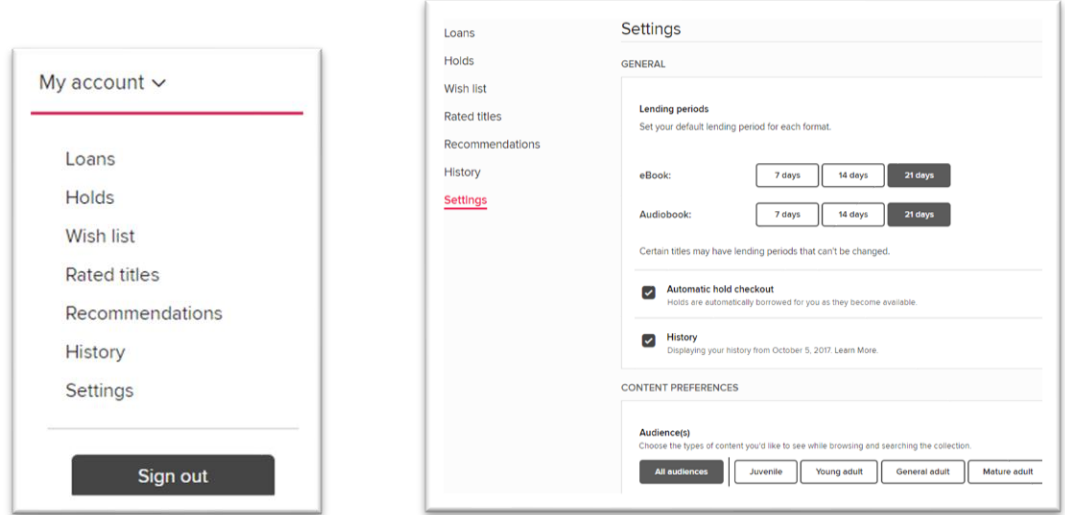

### Display options are also available.

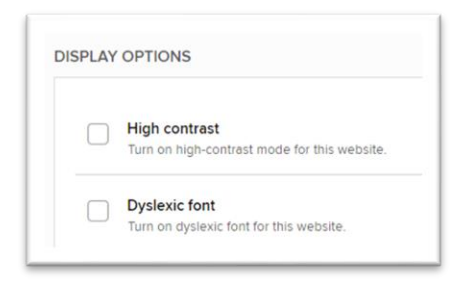

# **Libby app**

1. Download the free app from your store

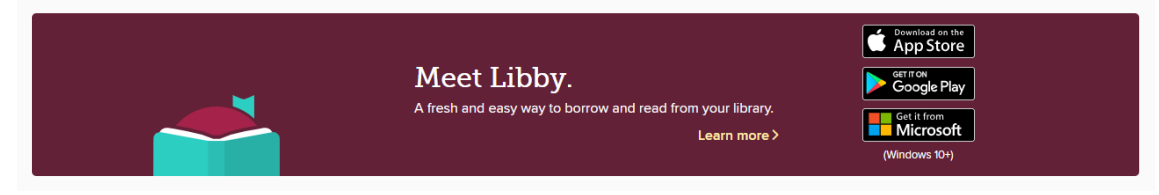

2. Short video lessons are available via the app.

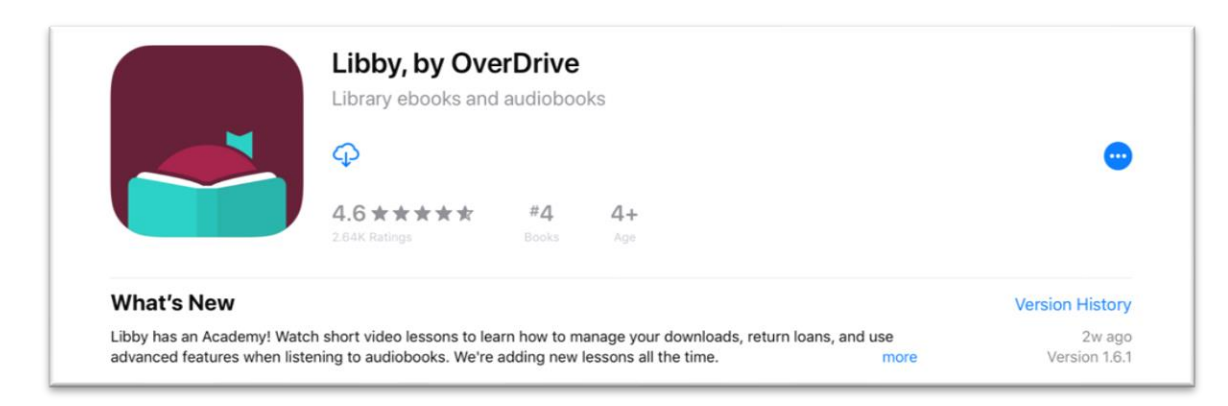

3. Follow the prompts to login.

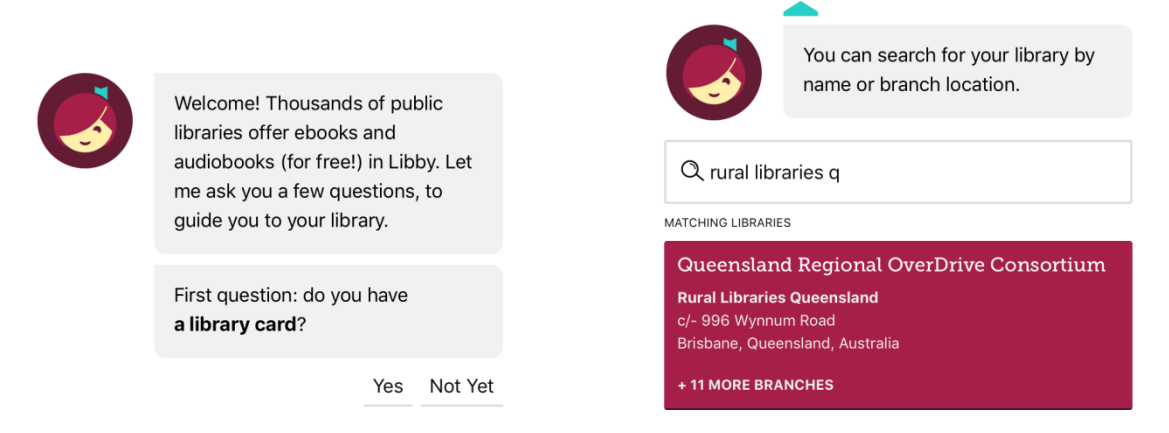

## **Find**

Explore subjects or browse by availability**.**

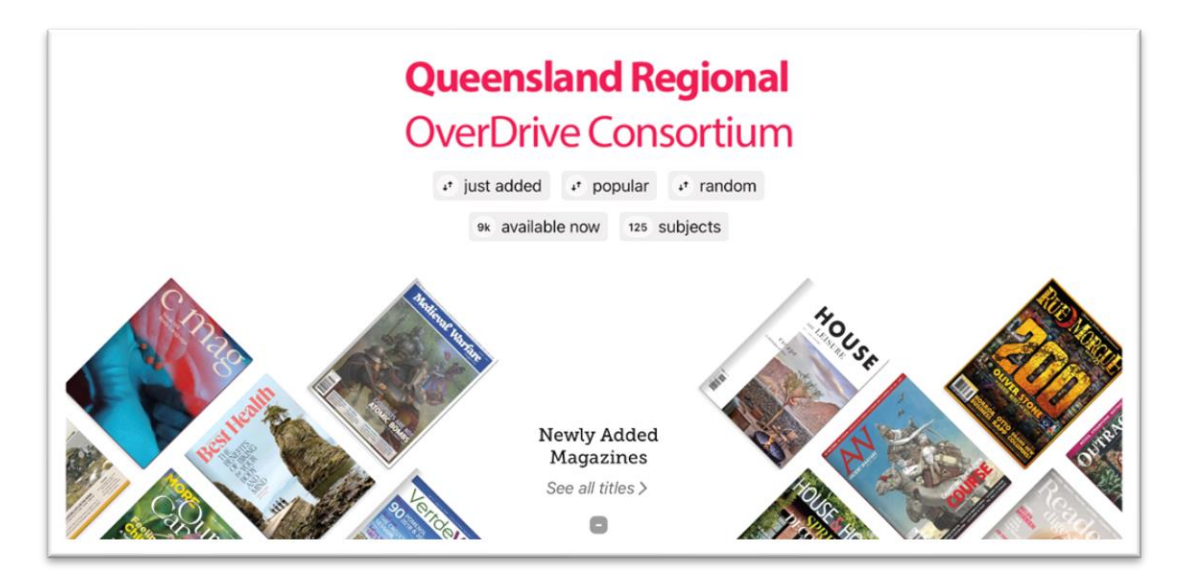

### **Hints**

Library membership includes access via Libby mobile app.

Refine magazines by language.

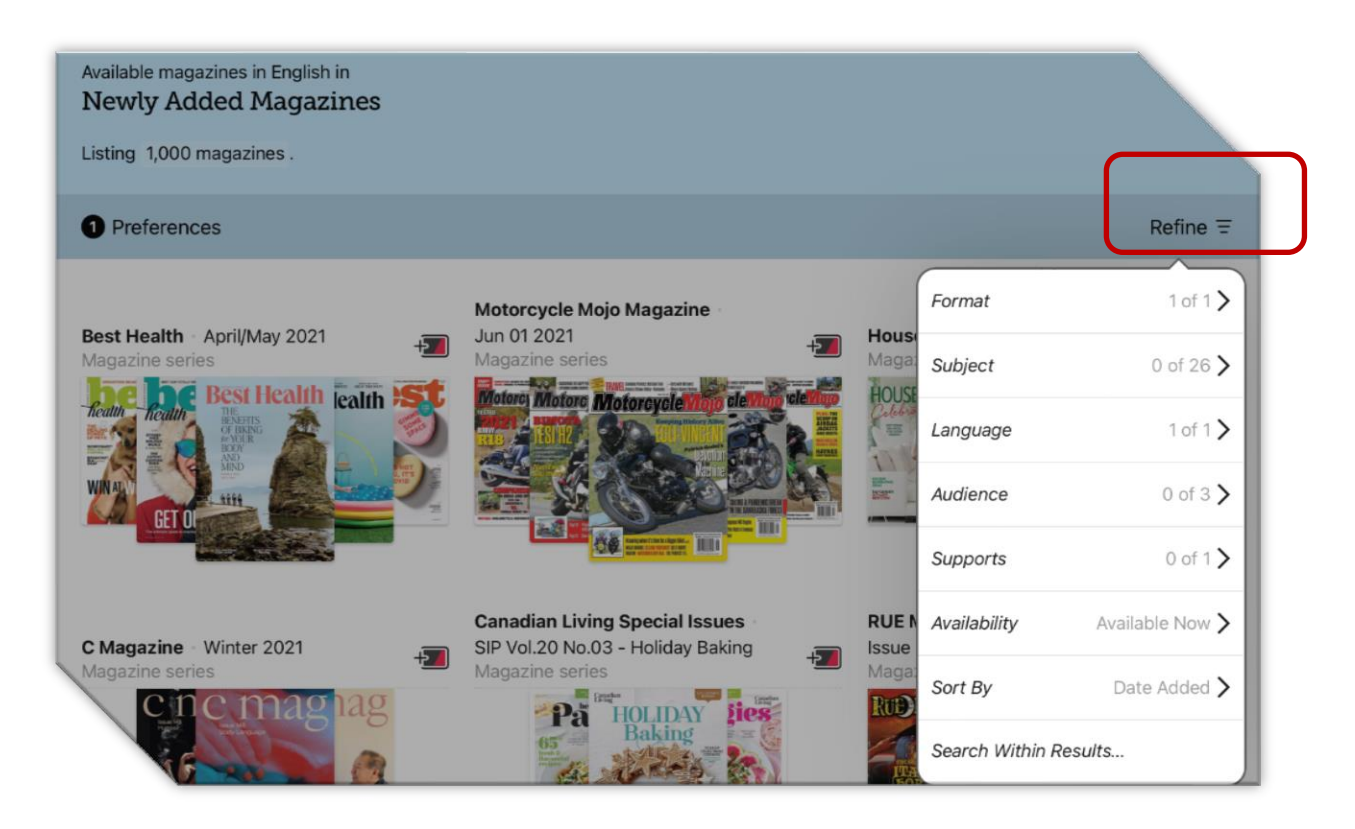

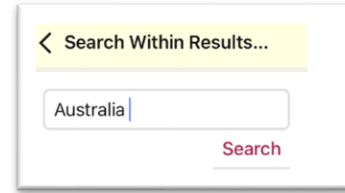

Search keywords like "Australia" within results to see local titles.

#### **Help**

Whether you need help getting started, using ebooks, audiobooks, magazines, the Libby app or troubleshooting it's all available at <https://help.overdrive.com/> or email [eresources@slq.qld.gov.au](mailto:eresources@slq.qld.gov.au)

*Last updated: May 2021*